## Help:Skins

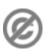

Important note: When you edit this page, you agree to release your contribution into the public domain. If you don't want this or can't do this because of license restrictions, please don't edit. This page is one of the Public Domain Help Pages, which can be freely copied into fresh wiki installations and/or distributed with Foresight Wiki software; see Help:Contents for an overview of all pages.

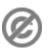

Clicking on the <u>mv preferences</u> link in the upper right while logged in then click on the **Skin** button to change your skin. You can also preview the skin by clicking the (preview) links next to each skin.

You can make changes to the current skin's stylesheet file (CSS) by creating a subpage of your userpage, "<u>User:Yourname/monobook.css</u>" for example. This requires your site admin to have enabled this feature -- if it is, you will see advice text at the top of your custom CSS page about clearing your browser's cache.

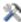

**Tip for wiki admins:** To enable this feature, you have to set \$wgAllowUserCss to your LocalSettings.php.

## See also

• Help:Preferences

See also 1